**[耿俊](https://zhiliao.h3c.com/User/other/1762)** 2020-03-17 发表

## 组网及说明

**少量C112、C113系列各型号终端通过USB设备升级固件的方法。** 升级前准备: 已准备好文件系统为FAT32格式的USB设备。 通过FTP或Wiki资源库获取升级包和工具,其中升级包为.dat文件,请将该文件拷贝至USB设备中。

## 配置步骤

升级方法

1、将USB设备插入终端的USB接口。

2、启动终端,按<Ctrl+Alt+shift+T>键进入终端Update Selection界面,或者按住终端RESET暗孔(终 端底部标示为"RESET"的小孔),再给终端上电,上电完成进入终端Update Selection界面。

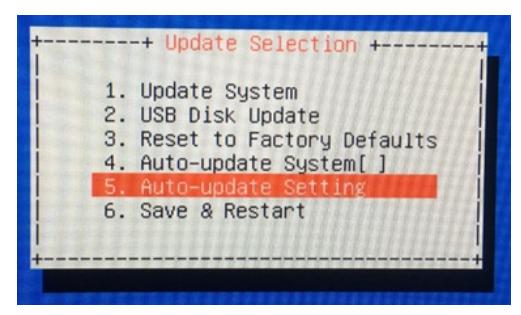

3、将高亮光标移动到"2.USB Disk Update"并按<Enter>键,进入Please Select Version File对话框。 若提示没有可用disk,则表明USB设备未识别,请重新插拔USB设备,或更换USB设备后再继续此步 骤。

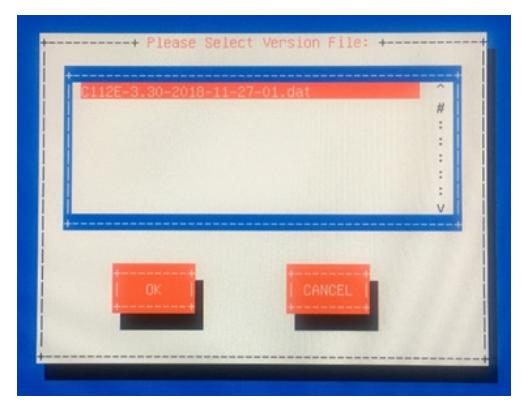

4、选择升级包,按<Enter>键即可升级固件版本。升级完成后,终端会自动重启。

配置关键点

**[附件下载:](javascript:void(0))**云桌面ARM终端USB[刷机方法](javascript:void(0)).rar